# **Medicinadministration**

### **Du har en aftale hos borger. Den fremgår af borgeroverblikket**

Her ses som eksempel en aftale med "Medicinadministration".

Alternativt kan de hedde:

- "Udlevering af medicin"
- "Øjendrypning"
- "Injektion"
- "Insulingivning"

### **Tilgå LMK**

ijή Aftaler i dag  $07:00 - 11:00$ Medicinadministration (FSIII)

## **Fast administration**

Tryk på kortet, "Fast administration", for at åbne oversigt for medicinadministration.

### **Tjek at antal enheder, der skal administreres**

Administrationsoversigten viser, hvor mange piller, der skal gives fra henholdsvis doseringsæsken og fra de dosis-dispenserede pakker.

I øvrigt fremgår "Fast medicin, ikke dispenseret".

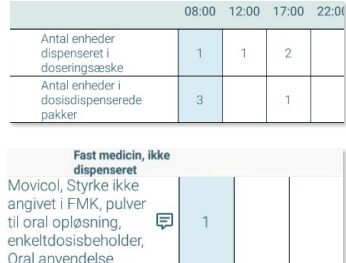

**Vend** Side 1/2

### **Administrer "Fast medicin, ikke dispenseret"**

Første gang du administrerer et præparat, skal du angive hvilken pakning, du administrerer fra.

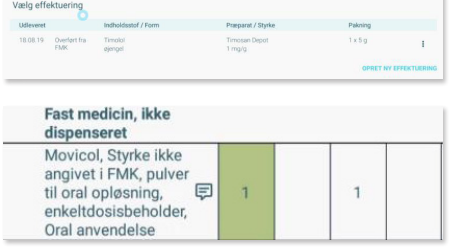

Det samme, hvis der er er udleveret flere pakninger.

Billedet "Opret administration" fremkommer.

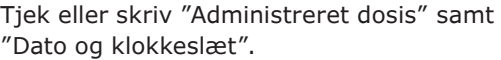

Gem.

Herefter fremgår præparatet som administreret.

#### **Registrer medicinadministration som udført**

Dokumentation for administration af medicin sker ved at 'swipe' aftalen på

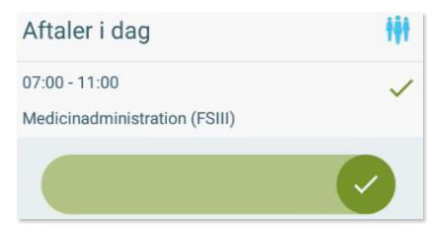

borgeroverblik eller levere med afvigelser.

(Plejehjemsløsning: sæt flueben).